# **Fondamenti di Automatica**

### **Introduzione a Matlab(con Symbolic Toolbox e Control Systems Toolbox)**

# Prof. Marcello Bonfè

 Dipartimento di Ingegneria - Università di FerraraTel. +39 0532 974839

E-mail: marcello.bonfe@unife.it

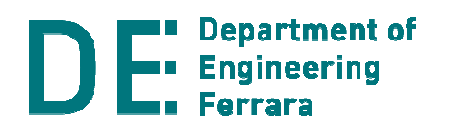

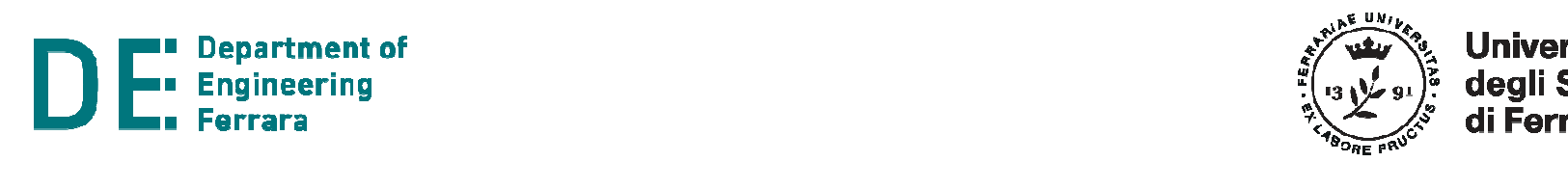

# **Matlab: interfaccia principale**

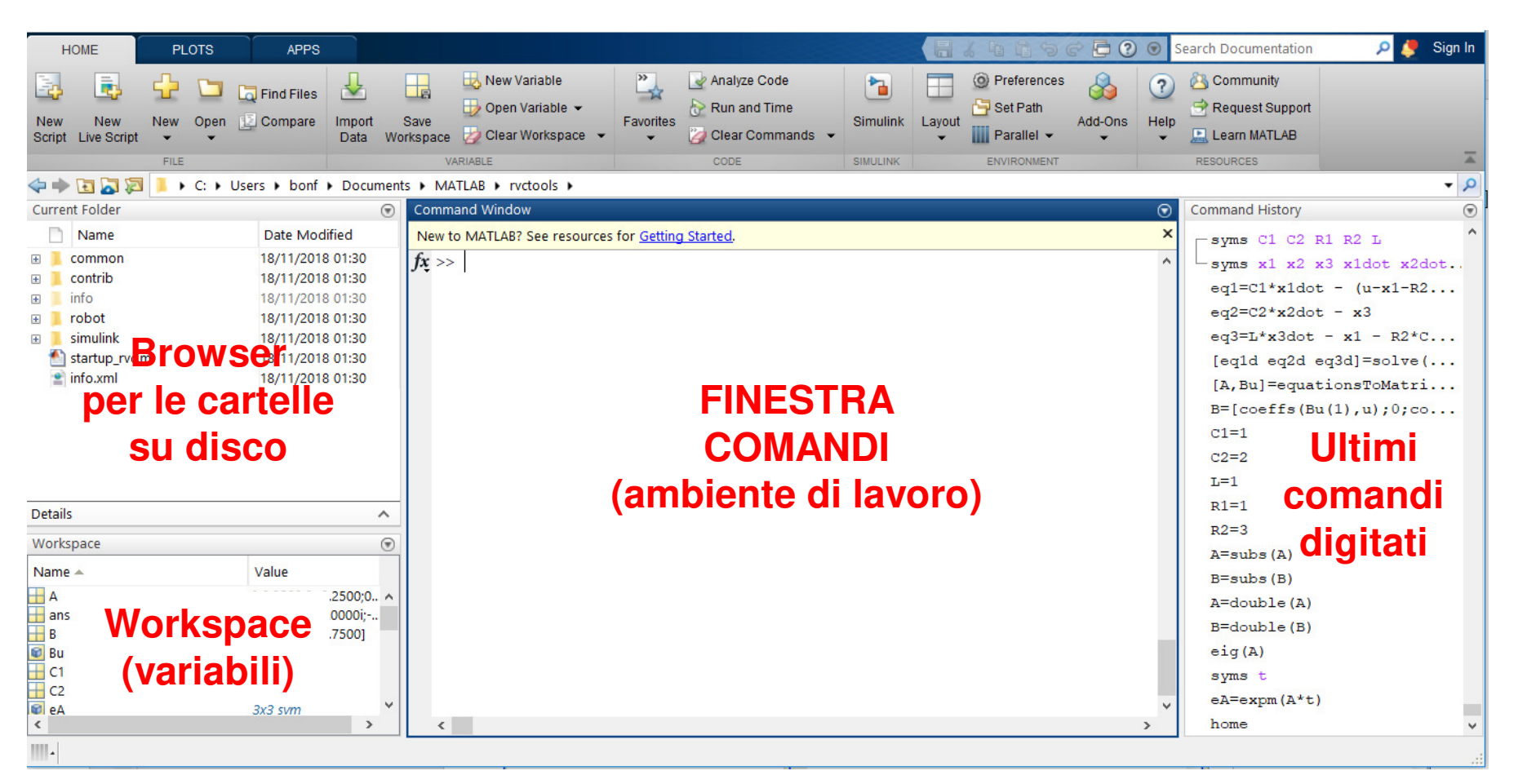

**NOTA BENE**: Symbolic Toolbox e Control System Toolbox NON sono installati nell'installazione di default, occorre quindi selezionarli in modo specifico facendo l'installazione personalizzata, oppure installarli in seguito, dal tab *Apps* (poi *Get more Apps* e ricerca per nome)

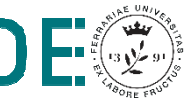

# **Matlab: definizione di variabili, vettori e matrici**

Definire variabile scalare

**>> x = 3**

Definire vettore riga (1×3)

**>> x = [1 2 3]**

Idem, ma senza echo dell'output

**>> x = [1 2 3];**

Definire vettore colonna (3x1)

**>> x = [1; 2; 3]**

(oppure **>> x = [1 2 3]'**)

Definire matrice 3x4

**>> A = [1 2 3 4;5 6 7 8;9 10 11 12]**

Accedere / modificare elemento di riga 2 e colonna 1

>> 
$$
A(2, 1) = 0
$$

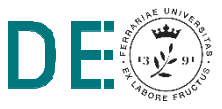

# **Matlab: operazioni su matrici**

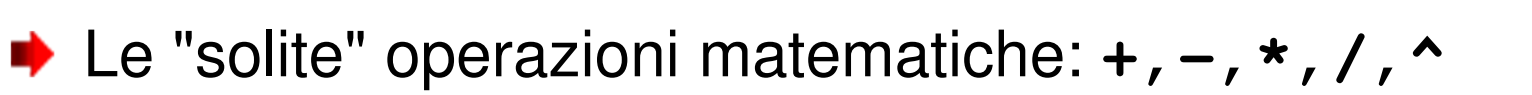

- **► Es. >> A^3** (potenza di matrice, solo se quadrata!)
- **► Precedute dal punto, sono eseguite elemento per** elemento anziché in senso matriciale/vettoriale
- **► Operazioni specifiche per matrici / vettori:** 
	- –Trasposta: **A'**
	- Determinante: **det(A)**
	- Inversa: **inv(A)**
	- Autovalori: **eig(A)**
	- Rango: **rank(A)**
	- Polinomio caratteristico: **poly(A)**
	- Esponenziale di matrice: **expm(A)**
	- –Radici di un polinomio: **roots(x)** (x vettore dei coeff.)

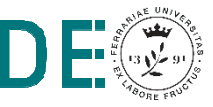

# **Matlab: inizializzazione di matrici standard**

- **► Comandi che forniscono matrici caratteristiche, utili per** inizializzare variabili opportune:
	- Matrice m x n con tutti elementi nulli: **zeros(m,n)NOTA: zeros(m)** fornisce matrice quadrata
	- Matrice m x n con tutti elementi unitari: **ones(m,n)NOTA: ones(m)** fornisce matrice quadrata
	- Identità n x n: **eye(n)**
	- – Matrice quadrata diagonale (con elementi sulla diagonale nel vettore V): **diag(V)**

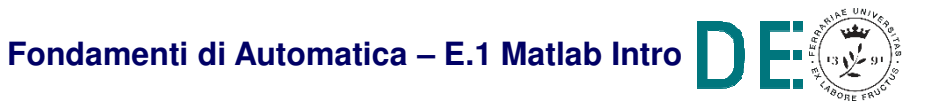

# **Matlab: il workspace**

- **I** risultati di tutti i comandi digitati vengono memorizzati nel cosiddetto workspace della sessione
- Il workspace viene cancellato all'uscita dal Matlab!
- **Il contenuto del workspace si può salvare (anche** parzialmente) e ripristinare:
	- –**save nomefile** (estensione di default: **.mat**)
	- – **save nomefile variabile1 variabile2** (salva solo le variabili indicate)
	- **load nomefile**
	- –**clear**: cancella il contenuto del workspace!!

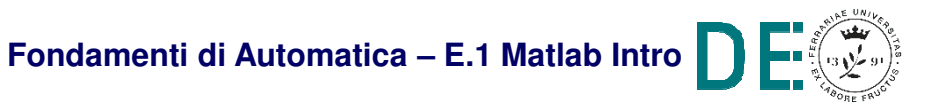

### **Matlab: soluzione di sistemi (calcolo simbolico)**

**► La funzione solve (eqns, vars)** risolve il sistema di equazioni **eqns** nelle variabili specificate **vars**

```
>> syms x1 x2 c1 c2 c3 x1dot x2dot u;>> eqns = [x1dot + x2 + c1*u == 0; c2*(x1 + x2dot) == c3*u];
>> vars = [x1dot;x2dot]>> sol = solve(eqns,vars)
```
**sol =** 

**struct with fields: x1dot: [1×1 sym]x2dot: [1×1 sym]**

# **Matlab: soluzione di sistemi (calcolo simbolico)**

- **► La funzione solve (eqns, vars)** risolve il sistema di equazioni **eqns** nelle variabili specificate **vars**
	- **>> sol.x2dot ans =>> sol.x1dot ans =**
	- $(c3*u c2*x1)/c2$  $-x2 - c1x$

**NOTA:** per accedere ai campi di una struttura si utilizza l'operatore «**.**». In alternativa si può utilizzare l'assegnamento diretto: **[x1dot,x2dot] = solve(eqns,vars)**

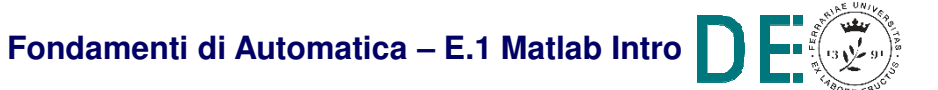

# **Matlab: soluzione di sistemi (calcolo simbolico)**

**► Con l'esempio visto si è ottenuta di fatto** l'espressione di equazioni differenziali accoppiatepredisposta per la scrittura del modello di un sistema dinamico nello spazio degli stati:

$$
\dot{x}_1 + x_2 c_1 u = 0 \quad \Rightarrow \quad \begin{cases} \n\dot{x}(t) = Ax(t) + Bu(t) \\
y(t) = Cx(t) + Du(t)\n\end{cases}
$$

**► Cerchiamo ora un metodo furbo per estrarre i** coefficienti delle matrici…

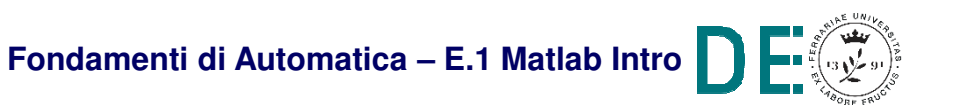

### **Matlab: operazioni su polinomi**

La funzione **collect(expr,x)**riorganizza i termini del polinomio **expr** in modo che siano raccolti i coefficienti delle potenze della variabile **x**

**>> syms x;>> expr = 3\*x^2 + 23\*(2\*x-x^4)\*(x-k)+x^5;>> collect(expr,x)ans =**

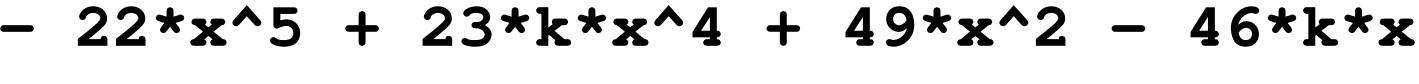

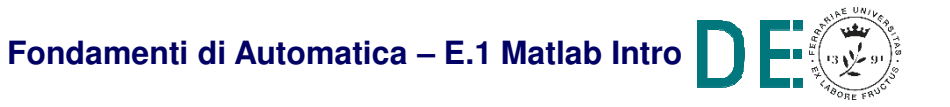

# **Matlab: operazioni su polinomi (calcolo simbolico)**

- La funzione **coeffs(expr,x)** restituisce i coefficienti del polinomio **expr** rispetto alla variabile simbolica **x**
- **>> syms x;**
- **>> expr = 3\*x^2 + 23\*(2\*x-x^4)\*(x-k)+x^5;**
- **>> coeffs(expr,x)**

**ans =**

**[ -46\*k, 49, 23\*k, -22]**

**NOTA:** il vettore restituito NON contiene i coefficienti NULLI ed è ordinato a partire dal coefficiente associato al termine con potenza minore.

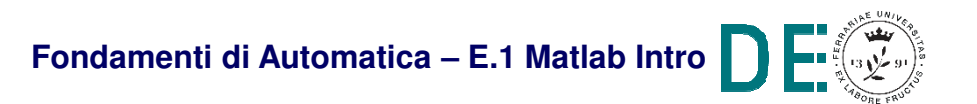

# **Matlab: sistemi in forma matriciale**

La funzione **[A,B]=equationsToMatrix(eqns,x)** restituisce la matrice **A** e il vettore dei termini noti **<sup>B</sup>** del sistema di equazioni **eqns** tali che **A\*x** <sup>=</sup>**<sup>B</sup>**

**>> syms x1 x2 u;>> eqns = [x1+21\*x2 == -3\*u;-2\*x1-x2==0];>> x = [x1;x2]; >> [A,Bu] = equationsToMatrix(eqns,x)** 

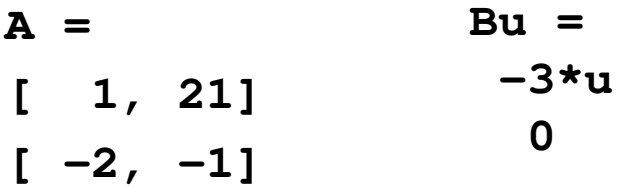

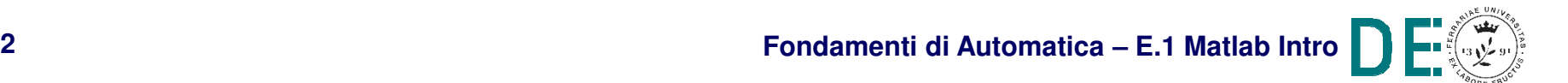

# **Matlab: sistemi in forma matriciale**

- **NOTA:** il sistema considerato è nella forma A\*x=Bu. Pertanto, il secondo risultato fornito, indicato come vettoreBu nell'esempio precedente:
	- and the state of the **Non** rappresenta i coefficienti della matrice B nel generico modello nello spazio degli stati:

$$
\begin{cases}\n\dot{x}(t) = Ax(t) + Bu(t) \\
y(t) = Cx(t) + Du(t)\n\end{cases}
$$

ma rappresenta il prodotto B\*u (detta *azione forzante*)

**Links of the Common**  E' a secondo membro, quindi va cambiato di segno per ricavarne i coefficienti della matrice B cercata:

```
 Fondamenti di Automatica – E.1 Matlab Intro>> B=-Bu/uSOLO se uB =3
0>> B=[coeffs(Bu(1),u); coeffs(Bu(2),u)]è scalare!ANCHE se u è un vettore
(ma attenzione ai coefficienti nulli..)
```
# **Matlab: sistemi in forma matriciale**

- **RIASSUMENDO:** la combinazione di comandi più efficace per estrarre in pochi passi le matrici A e B del modellonello spazio degli stati di un sistema dinamico è:
- 1. Scrivere le equazioni in forma simbolica, includendo simboli per le derivate degli stati (es. **x1dot, x2dot,** ecc)
- 2. Risolvere le equazioni rispetto alle derivate degli stati (i.e. **solve(eqns,[x1dot x2dot …])**)
- 3. Eseguire la equationsToMatrix sulle espressioni ottenute per le derivate degli stati, rispetto alle variabili di stato: **[A,Bu]=equationsToMatrix([x1dot; x2dot ..],[x1;x2;..)**
- 4. Scorporare l'ingresso dalla matrice Bu ottenuta, cambiandone il segno (es. caso tipico di sistema con ingresso scalare: **B= -Bu/u**)

# **Matlab: analisi del sistema dinamico ottenuto**

**■ Si è mostrato in aula che la soluzione**  dell'equazione differenziale matriciale che descrive il sistema dinamico nello spazio degli stati:

$$
\dot{x}(t) = Ax(t); \quad x(0) = x_0, \, x(t) \in \mathbb{R}^n
$$

richiede il calcolo dell'esponenziale di A:

$$
x(t) = e^{At}x_0
$$

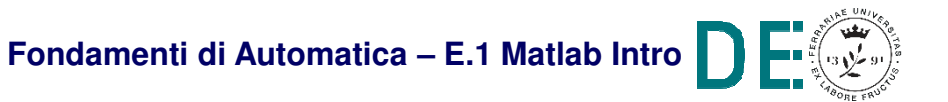

# **Matlab: analisi del sistema dinamico ottenuto**

- $\blacktriangleright$  La matrice e<sup>At</sup> si può calcolare manualmente con un procedimento mostrato in aula detto *metodo* del polinomio interpolante
- **→ Punto di partenza del metodo: calcolo degli** autovalori di A
- In Matlab, con A sia numerica che simbolica:

**>> eig(A)**

**■ Ricordiamo che gli autovalori sono le radici del** polinomio caratteristico ottenuto risolvendo

$$
\det(\lambda I - A) = 0
$$

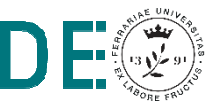

# **Matlab: analisi del sistema dinamico ottenuto**

- $\blacktriangleright$  In Matlab:
- **>> syms lambda**
- **>> polycar = det(lambda\*eye(2) – A)**
- **>> eigenvals = solve(polycar == 0)**
- **eigenvals =**

$$
-41^*(1/2)*1i
$$
  

$$
41^*(1/2)*1i
$$

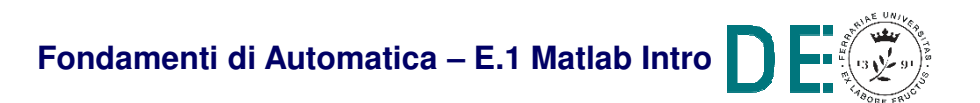

# **Matlab: esponenziale di matrice (calcolo simbolico)**

- **→ In Matlab, è necessario definire la matrice A e il** simbolo **t**:
- $\Rightarrow$  A=[-4 0; 1 -4]
- **>> syms t**
- **>> expm(A\*t)**

**ans =**

- **[ 1/exp(4\*t), 0]**
- **[ t/exp(4\*t), 1/exp(4\*t)]**

**NOTA:** il risultato è simbolico, i termini esponenziali sono a denominatore, il che equivale ad esponente negativo

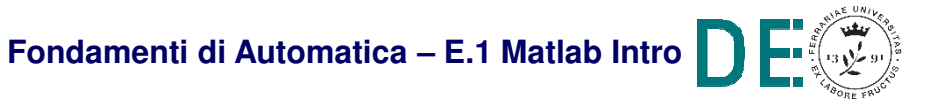

# **Matlab: esponenziale di matrice (calcolo simbolico)**

**► Nota la matrice esponenziale, è possibile** calcolare il valore dello stato di un sistema dinamico noto lo stato iniziale e il tempo intercorso tra i due stati

$$
\Rightarrow x3=[1; 0]
$$

>> x4=expm(
$$
A^*(4-3)
$$
) \*x3

**x4 =**

- **0.0183**
- **0.0183**

**NOTA:** il risultato numerico equivale a e<sup>-4</sup> (in Matlab **exp(-4)**) per entrambe le variabili di stato..

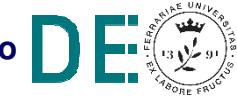

### **Matlab: Control System Toolbox**

La funzione **sys=ss(A,B,C,D)** crea l'oggetto rappresentativo del modello nello spazio degli stati a partire dalle matrici A,B,C,D

 $\Rightarrow$  sys = ss( $[-2 \ 0; -1 \ -11]$ , $[1; 0]$ , $[0 \ 1]$ , $2)$ **sys =**

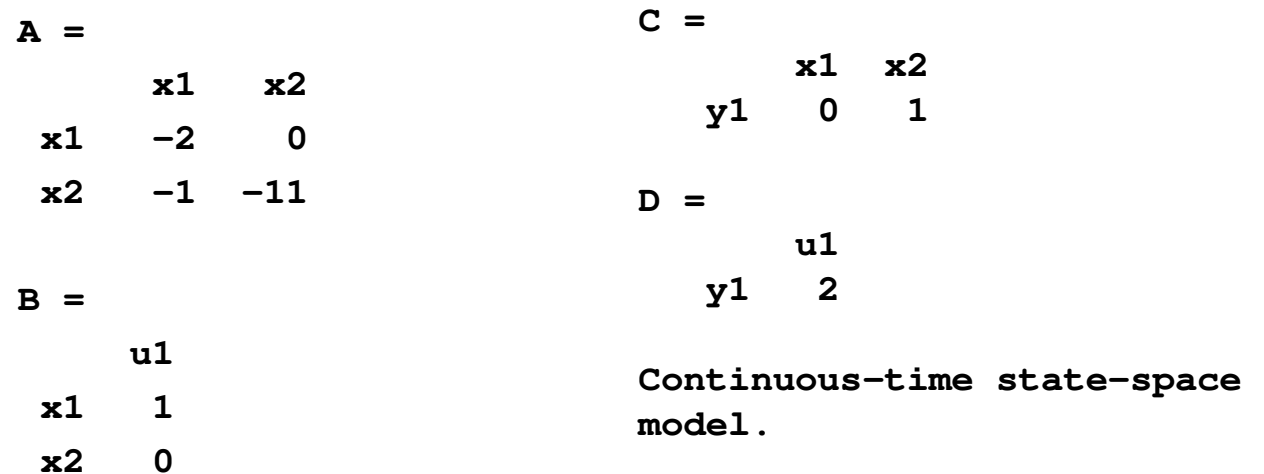

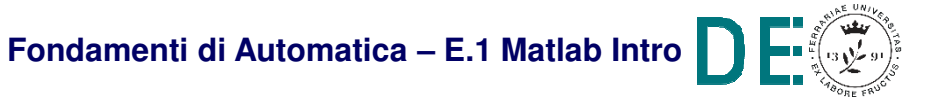

### **Matlab: Control System Toolbox**

La funzione **y=lsim(sys,u,t,x0)** simula l'andamento nel tempo del sistema a partire dalle condizioni iniziali e ne restituisce l'uscita

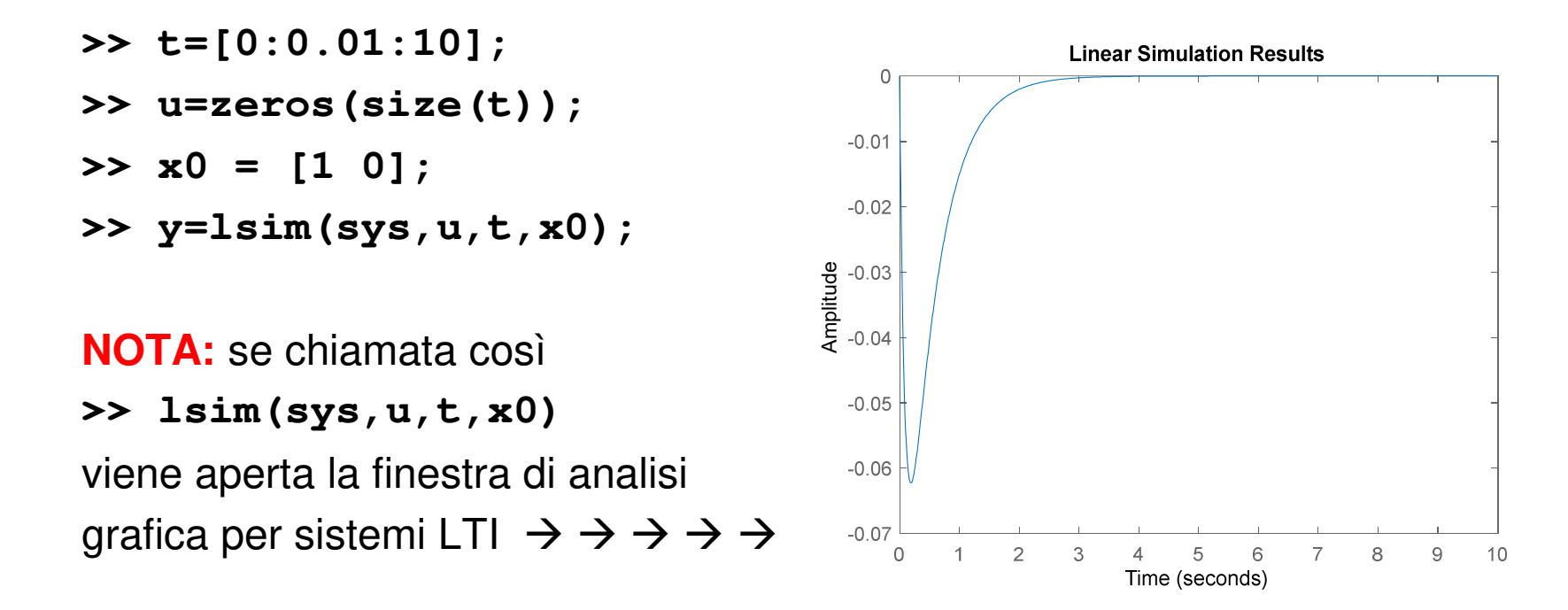

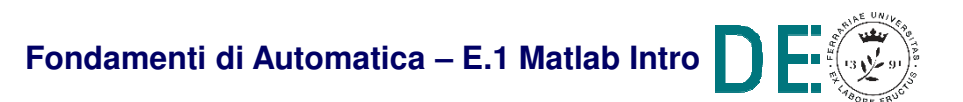

#### **Esercizio 1**

◆ Modello di un carrello elevatore a trazione elettrica in modalità di frenatura

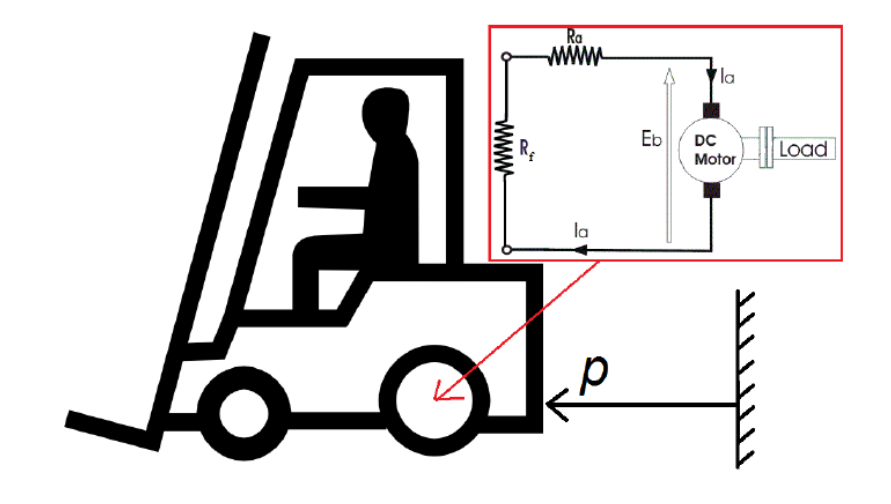

$$
m\ddot{p} + b\dot{p} + \frac{k_m^2}{R_a + R_f} \dot{p} = 0
$$
  

$$
x_1 = p; x_2 = \dot{p};
$$
  
m = 1000; b = 100; R<sub>a</sub> = 10; R<sub>f</sub> = 90 ; k<sub>m</sub> = 300;

Si determini lo spazio percorso e la velocità raggiunta in 12 secondi dal veicolo (i.e. x(t) con t=12) in modalità di frenata, considerando una velocità iniziale di 5m/s, vale a dire:

$$
x(0) = \begin{bmatrix} 0 & 5 \end{bmatrix}^T
$$

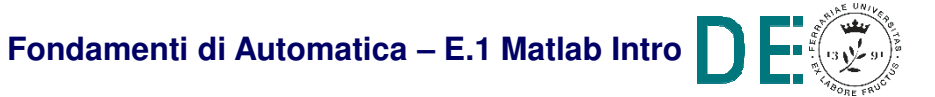

**■ Ricavare il sistema di equazioni esplicitando i termini** derivativi

```
>> syms m km Ra Rf b 
>> syms x1 x2 x1dot x2dot u y t>> x = [x1;x2];
>> xdot = [x1dot;x2dot];
>> eqns = [x1dot == x2; m*x2dot+ b*x2 + (km^2/(Ra + Rf))*x2==0];>> [x1dot,x2dot] = solve(eqns,xdot)x1dot = x2x2dot = 
-(x2*(km^2 + Ra*b + Rf*b))/(m*(Ra + Rf))
```
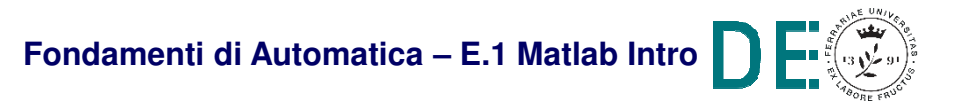

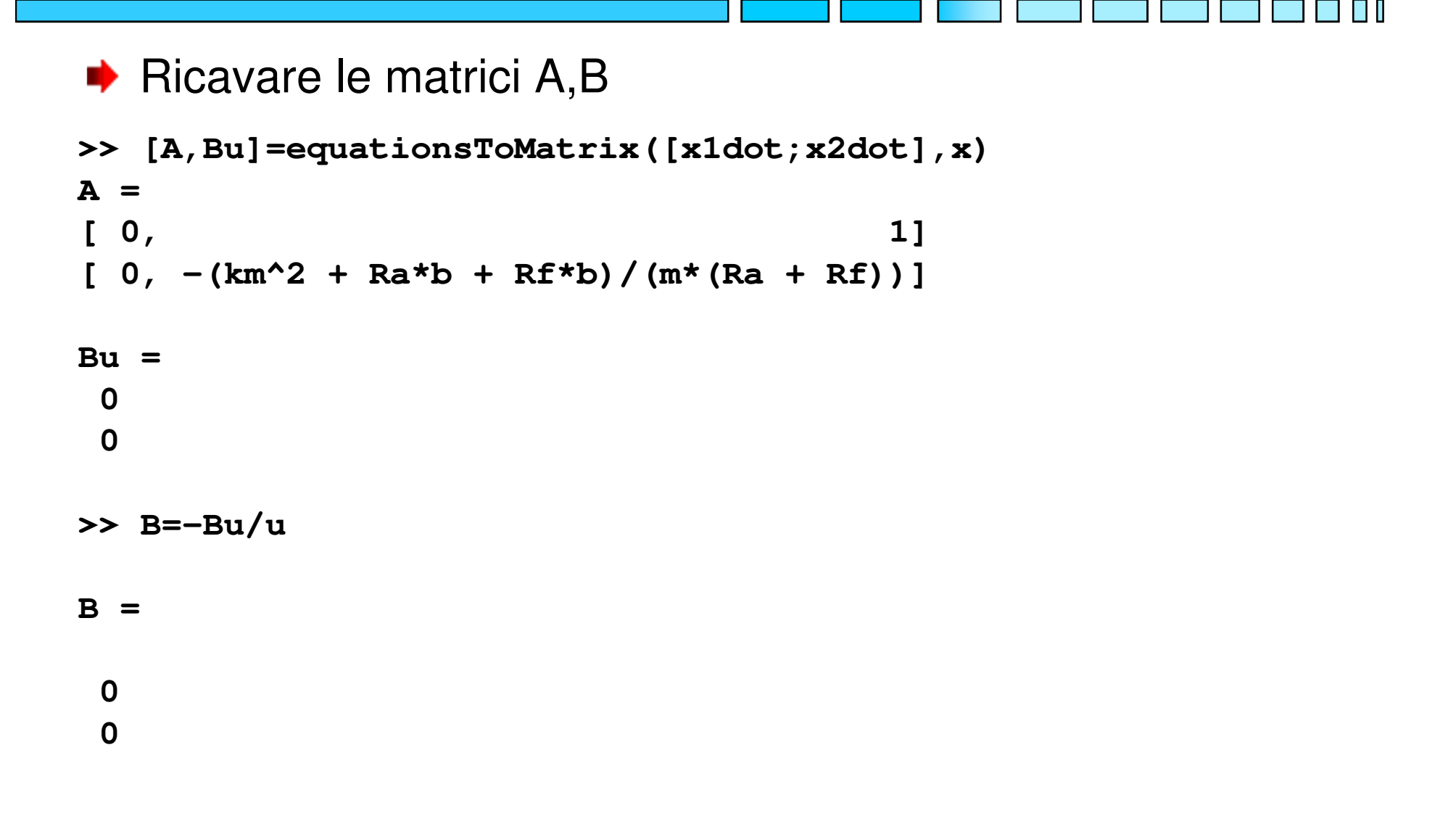

- $\rightarrow$  Ricavare la matrice A in forma numerica
- **>> m = 1000;**
- **>> b = 100;**
- **>> Ra = 10;>> Rf = 90;**
- **>> km = 300;**
- **>> A=subs(A); >> A=double(A)A =**

**0 10 -1**

Ricavare l'esponenziale di matrice in forma simbolica HH.

**>> eAt = expm(A\*t)**

**eAt =**

 $[1, 1 - \exp(-t)]$ **[ 0, exp(-t)]**

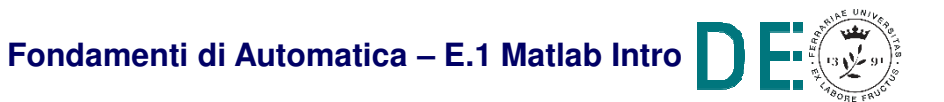

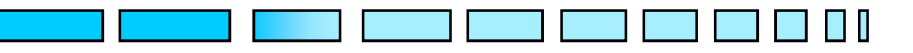

**► Risolvere l'esercizio in forma numerica** 

```
>> x0 = [0;5];>> tf = 12;x_12 = expm(A*tf) *x0x_12 =
```

```
5.0000
```
**0.0000**

**NOTA:** il risultato è arrotondato, di default Matlab mostra solo 4 cifre dopoil punto decimale. Per mostrare più cifre:

**>> format long**

**>> x\_12**

**x\_12 =**

- **4.999969278938233**
- **0.000030721061767**

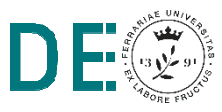

**■** Confronto con Isim nel caso  $y = x_2$ 

```
>> C = [0 1];>> D = 0;
>> sys = ss(A,B,C,D);>> t=[0:0.01:12];
>> u=zeros(size(t));>> x0 = [0 5];
>> lsim(sys,u,t,x0)
```
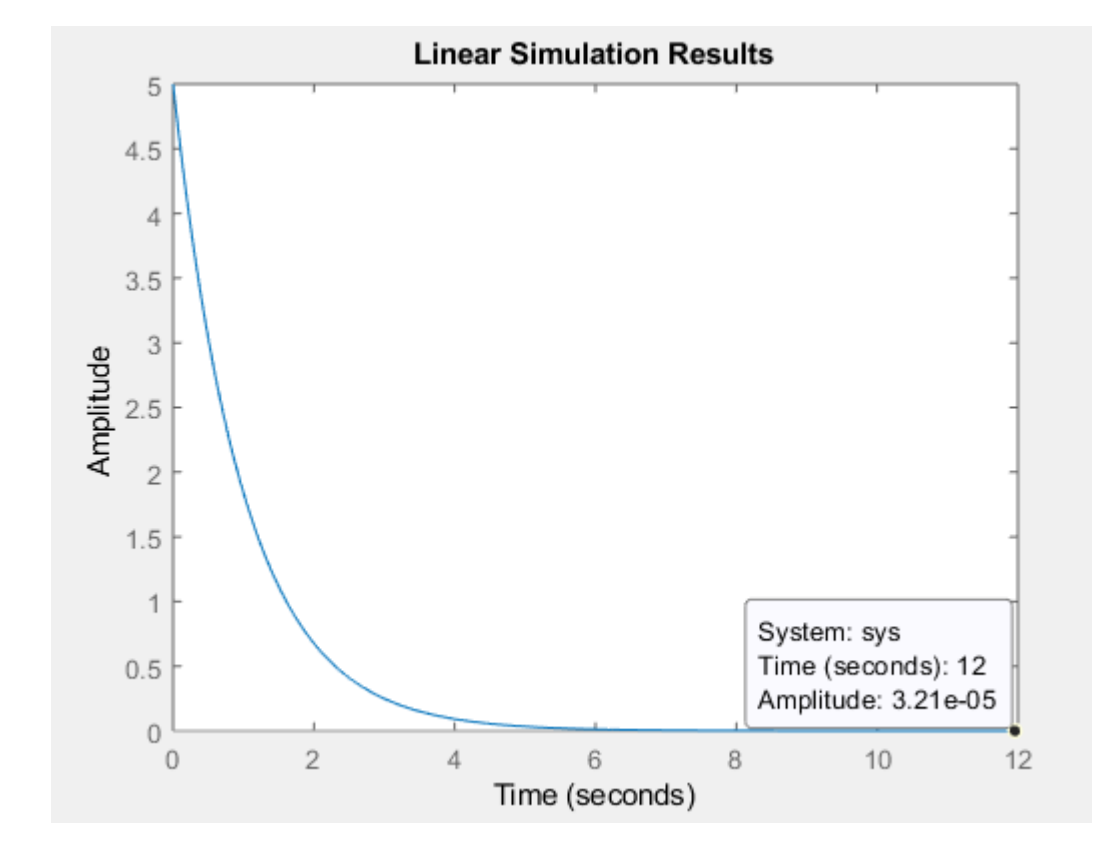

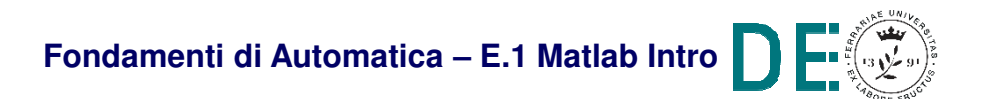

l II

### **Esercizio 2**

Modello semplificato della dinamica longitudinale di un aereo

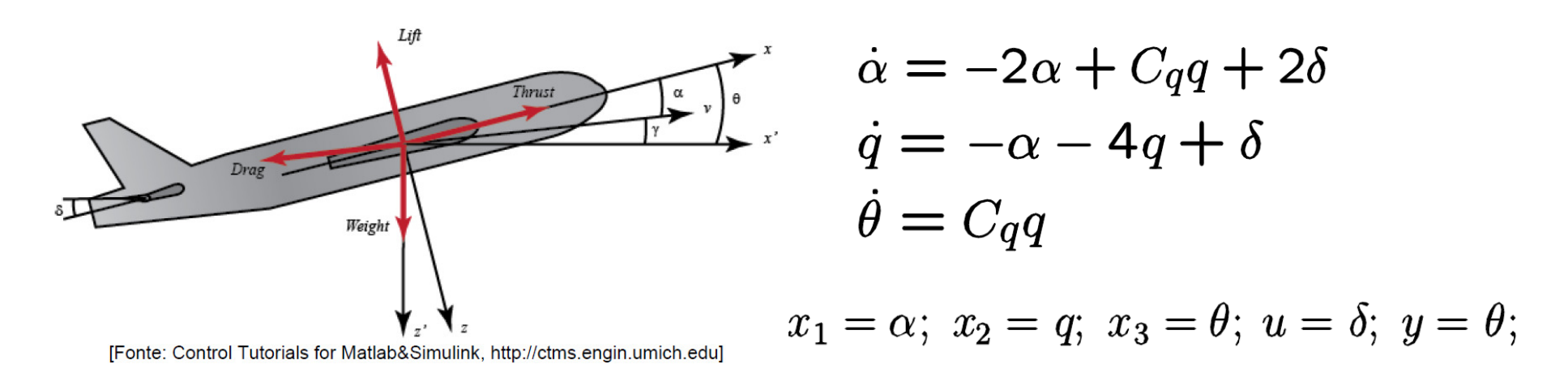

Si determini l'uscita all'istante t=10 data la condizione iniziale  $x0 = [1;0;0]$ ,  $t0=0$  con Cq=1

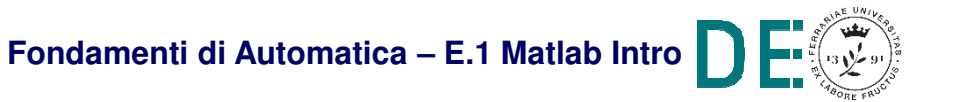

```
>> syms x1 x2 x3 x1dot x2dot x3dot u Cq >> eqns = [x1dot == -2*x1+Cq*x2+2*u;x2dot==-x1-4*x2+u;x3dot==Cq*x2];
>> [x1dot,x2dot,x3dot]=solve(eqns,[x1dot;x2dot;x3dot])
>> [A,Bu]=equationsToMatrix([x1dot;x2dot;x3dot],[x1;x2;x3])>> B=-Bu/u;% oppure
>> B=-[coeffs(Bu(1),u);coeffs(Bu(2),u);0];>> C=[0 0 1];>> D=0;
>> Cq=1;
>> A=double(subs(A));>> x0=[1;0;0];>> tf=10;
>> xf=expm(A*tf)*x0;>> yf=C*xf
```
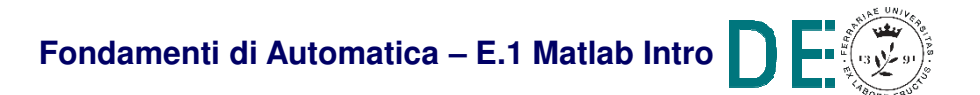

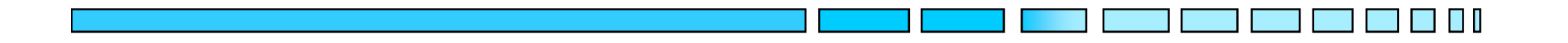

### **INTRODUZIONE A MATLAB**

# **FINE**

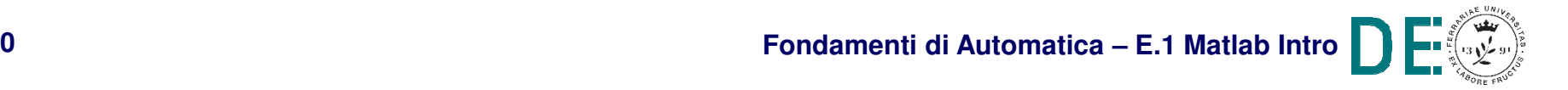